Here are the online instructions on how to setup Reprise license server that comes with AFGROW.

[http://www.reprisesoftware.com/RLM\\_Enduser.html](http://www.reprisesoftware.com/RLM_Enduser.html)

Here is the link to download the license server files:

[http://www.afgrow.net/downloads/applications/rlm\\_license\\_server-12.zip](http://www.afgrow.net/downloads/applications/rlm_license_server-12.zip)

The basic steps that you need to follow to setup the license server

- 1. Copy the content of the zip file on the server
- 2. Use reprise software to generate the server host id: you will need to run a command: "rlmhostid" using windows command prompt in the license server home directory

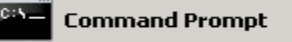

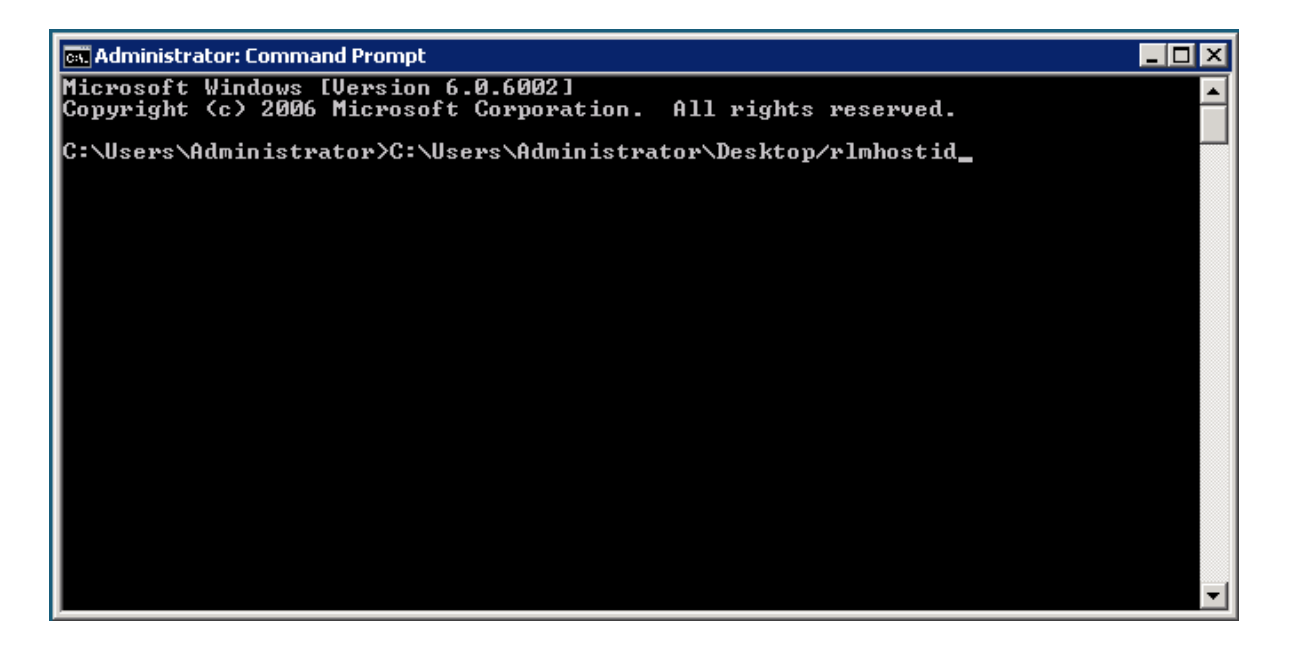

- 3. Send the server name and the host id to [al@lextechcentral.com,](mailto:al@lextechcentral.com) and I will send you the license file.
- 4. Once you receive the license file, copy it to the same directory that you put the license server files and install the license server as a window service. You can find the instructions right here: [http://www.reprisesoftware.com/RLM\\_Enduser.html](http://www.reprisesoftware.com/RLM_Enduser.html)